## 家庭のインターネットに接続する手順

《シャットダウンした状態で持ち帰った場合》

1. 電源オン後、表示されるネットワーク接続で自宅の Wi-Fi を選択します。

2. パスワードを入力します。

※パスワードはご自宅の WI-FI ルーター等にシールなどで表記されているケースが多いです)

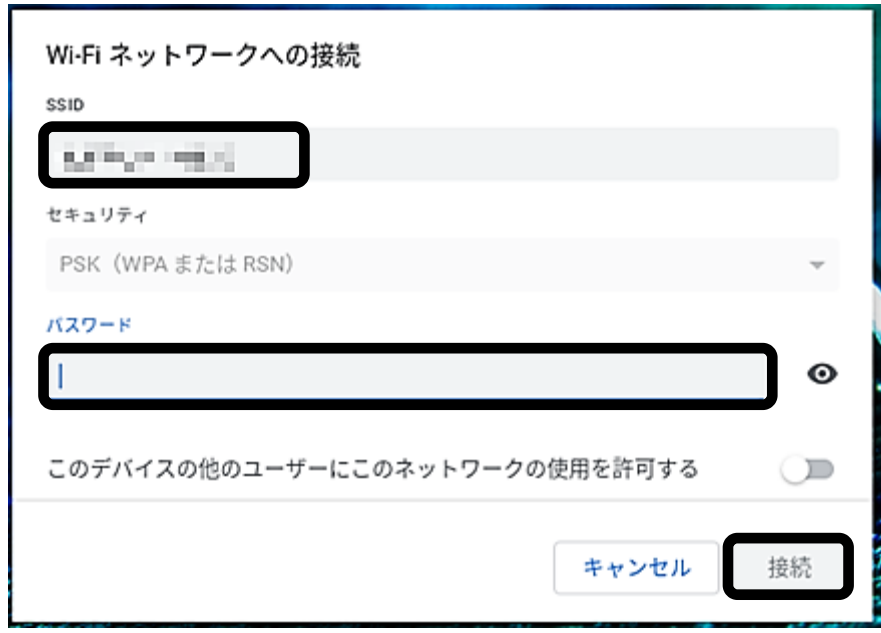

3. QR コードでログインします。

## 《スリープ状態で持ち帰った場合》

1. 右下の時刻を選択します。

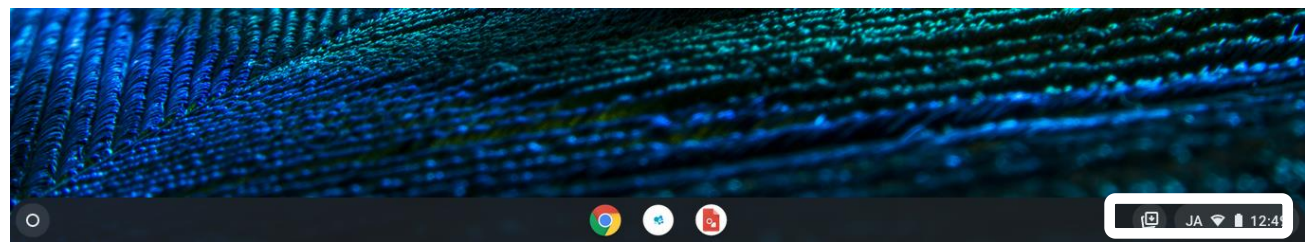

2. [ネットワーク]で ▼を選択し、接続するご自宅の Wi-Fi を選択します。

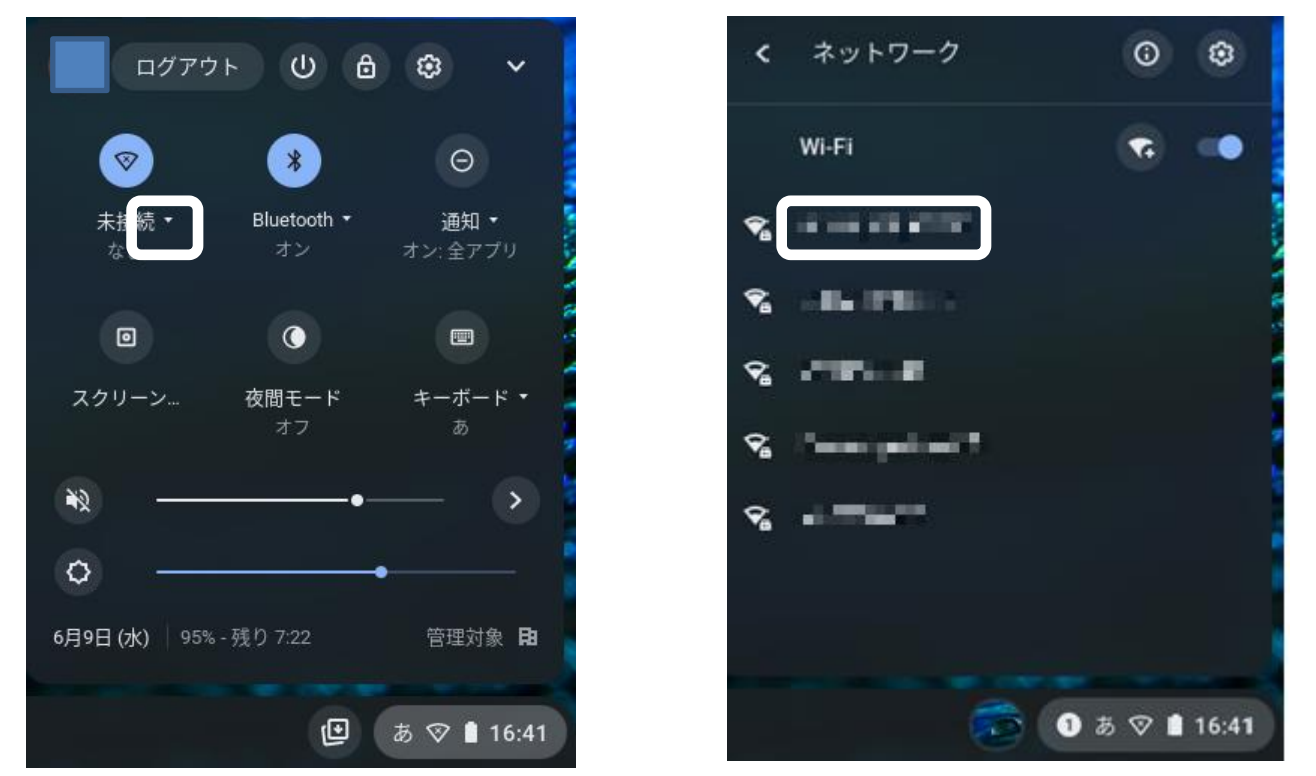

3. パスワードを入力します。

※パスワードはご自宅の WI-FI ルーター等にシールなどで表記されているケースが多いです)

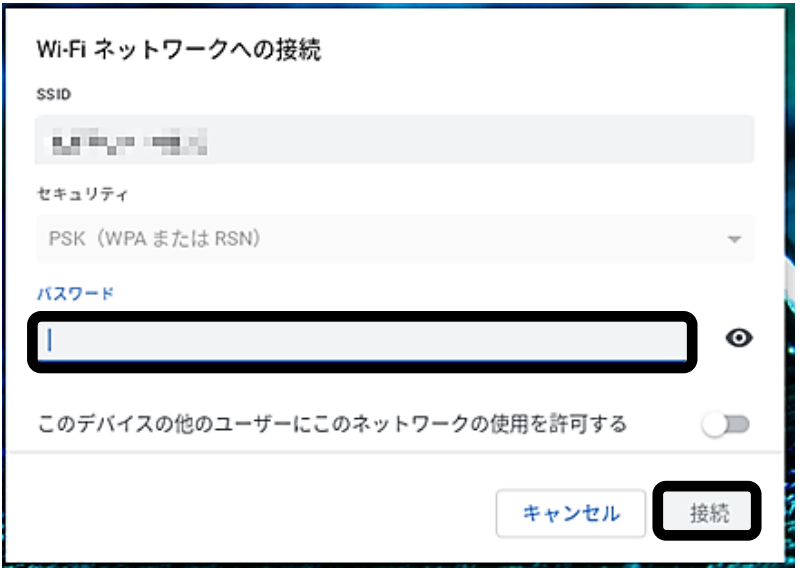